## **Zum Haare raufen Mit shave and a haircut beim Frisör**

Endlich ist es soweit, ich habe den Zuschlag für einen Auftrag bekommen, dessen Thema mich schon sehr lange gereizt hatte: Ausgestorbene Tierarten wieder zum Leben zu erwecken. Für eine Arte-BR-Koproduktion sollte das bis vor 10.000 Jahren in Australien lebende Dipotodron reanimiert werden. Es existierten nur fossile Funde, die zu einem kompletten Skelett zusammengesetzt wurden.

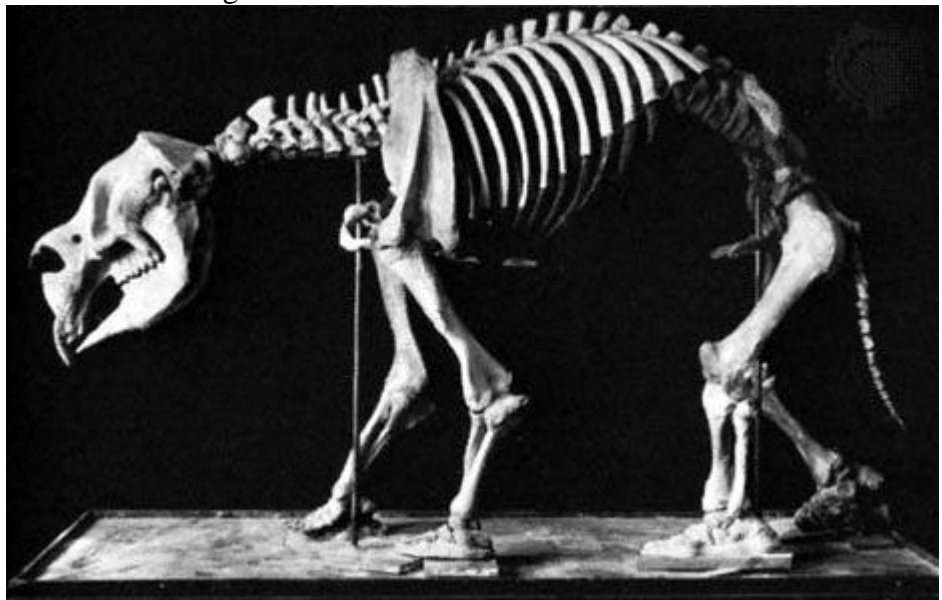

Das Skelett des Dipotodron

Das Wissen über dieses Tier hielt sich in Grenzen: Es war ein Beuteltier, ein Vorfahre des heutigen Wombats, mit ca. 1,50m Rückenhöhe, er war ein Sohlengänger so wie der Bär und...

Er war am ganzen Körper behaart, Er hatte ein FELL ...FUR ... PANIK!!

Krisensitzung zwischen mir und mir. Das eine Ich sagte: Lehn den Auftrag ab, du machst dich nur unglücklich. Das geht daneben und die verklagen dich das Du nicht mehr aufstehst.

Das andere Ich sagte: Da wartest du immer auf so einen Auftrag und wenn er dann kommt, dann willst du kneifen? Nein das kommt nicht in Frage!

O.K. aber was machen: mit Maya Fur kann man sich lediglich graue Haare wachsen lassen. Da fiel es mir wie Schuppen von den Haaren: in der letzten DP- Ausgabe wurden Maya Plugins aufgelistet und unter ihnen war doch was... shave and a haircut! Ein Versuch war es Wert. Ich hatte noch eine Woche um endgültig zu- oder abzusagen, genug Zeit das es auf seine Zuverlässigkeit zu testen. Es gab zumindest keinen Haarausfall. Alles andere kann man in den Griff bekommen. Ich sagte also zu. Jeder der mit Maya Fur schon einmal gearbeitet hat, kennt denke ich das Problem, das einzelne Bilder einfach nicht rendern wollen. Aber ich will hier gar nicht zu sehr auf die Probleme eines nicht produktionsreifen Moduls eingehen, sondern auf das sauber programmierte plug-in von Joe Alter.

Ich begann zunächst einmal das Skelett nachzubauen, um die anatomischen Bedingungen für die äußere Form zu gewährleisten.

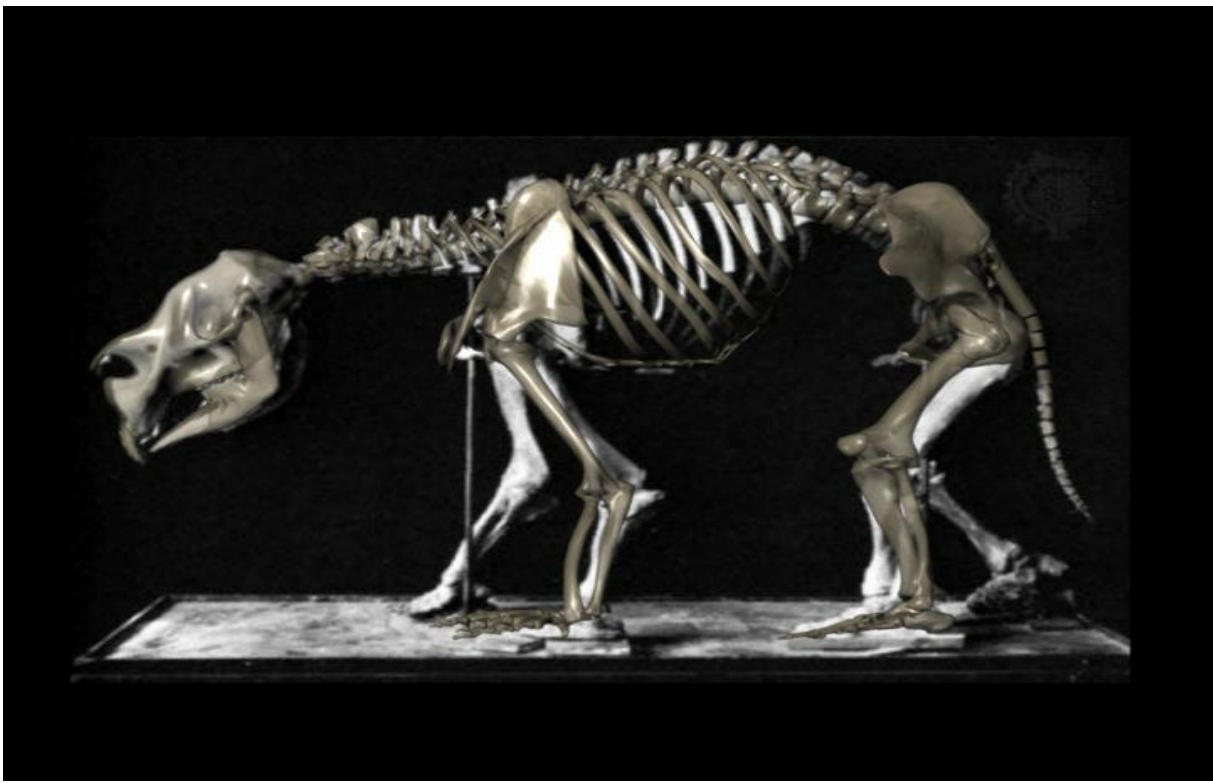

Das Skelett in Maya rekonstruiert

Auch die groben Muskelgruppen mussten nachgebildet werden um das endgültige shape zu definieren. Ein Tieranatomieatlas hat mir dabei sehr geholfen. Wie bereits erwähnt war die Anatomie der eines Bären recht ähnlich.

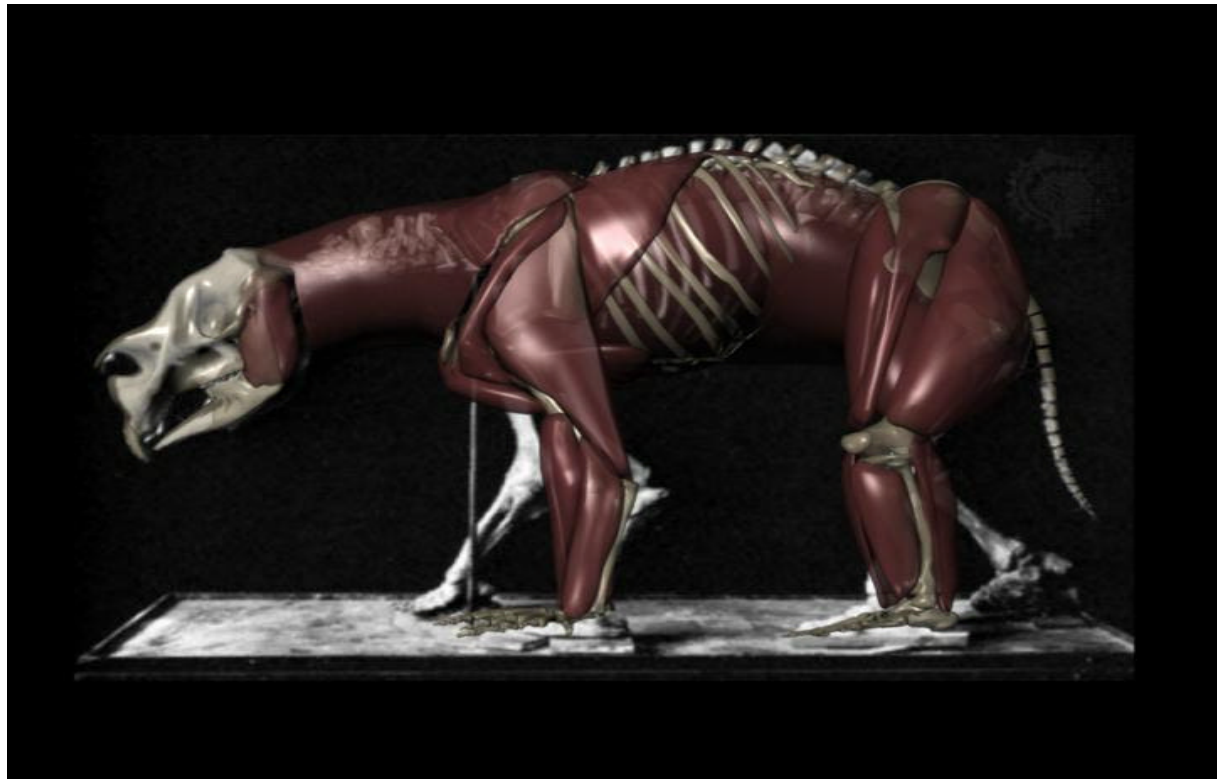

Auch die Muskelgruppen mussten grob rekonstruiert werden ...

Die grobe äußere Hülle ergab sich eigentlich aus den Gesetzmäßigkeiten. An dieser Stelle muss ein Genie erwähnt erden, ein Ghostwriter für Alias, the Godfather of scripting: **Dirk Bialluch.** Der Mann hat Großes geschaffen. Besucht mal www.lightstorm.de . Ich erwähne ihn an dieser Stelle, weil er wunderbar funktionierende Scripts für lau ins web stellt wie zu Beispiel connectpolyshape: Ich glaube das gibt es schon seit 3.0 oder so und ist zum modellieren einfach genial.

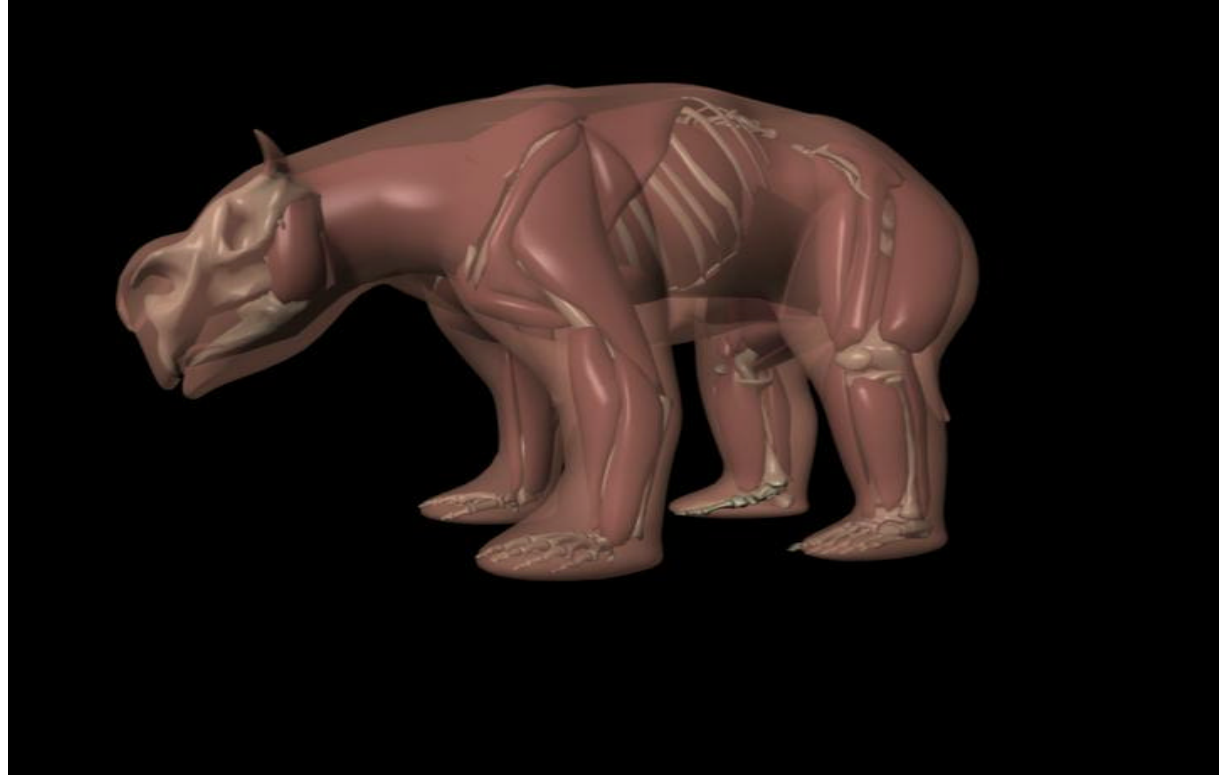

um einen ungefähren Eindruck von der äußeren Form zu bekommen.

In Rücksprache mit einem australischen Wissenschaftler, Prof. Rod Wells, der sein Leben damit zubringt in Wombathöhlen zu kriechen um zu sehen wie diese sich einrichten, wurden gewisse Rahmenbedingungen geklärt die mir die Gestaltung erleichterten. So hatten Sie z.B. außer einem Waran keine Feinde ( Da musste man schon großes Pech haben, wenn man dem in Australien über den Weg lief), außerdem war der Diptodron ein Veggie, d.h. er hatte eher kleine Ohren und seitlich orientierte Augen, weil er ja kein Jäger war. So gab es eine Menge zu beachten. Unter Berücksichtigung aller Informationen die mir zur Verfügung standen, muss er wohl in etwa so ausgesehen haben:

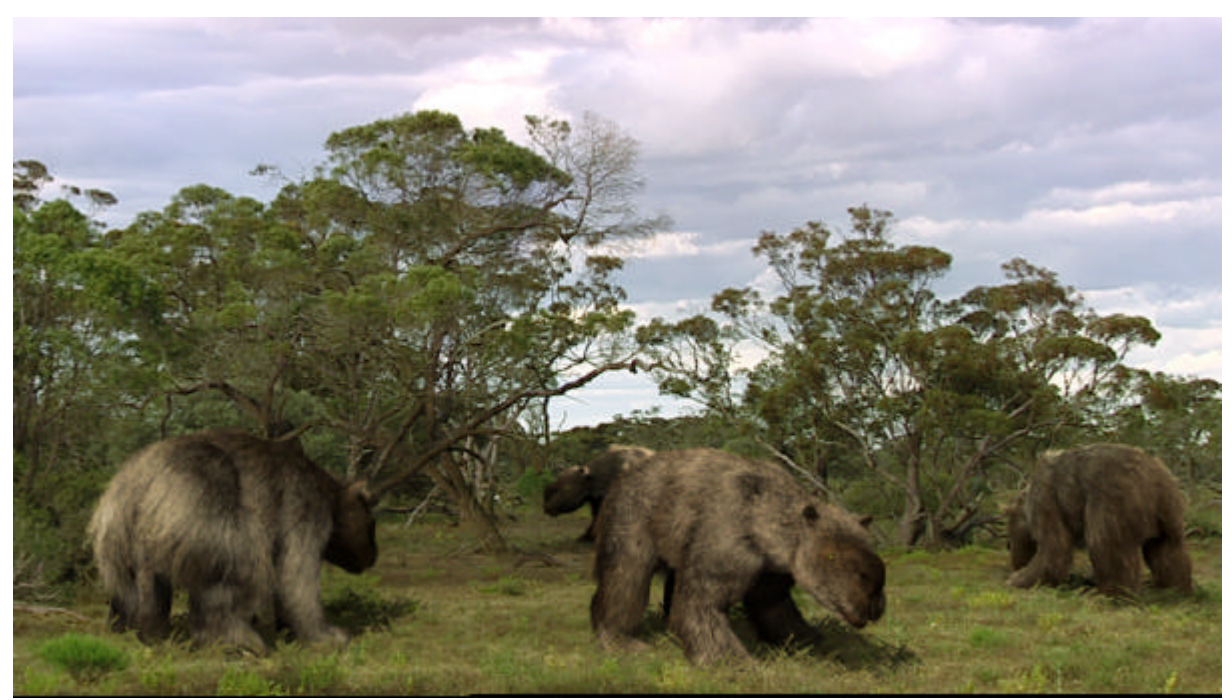

Nach einigen Annäherungsversuchen ergab sich dieses Bild

Es kam eine weitere erschreckende Erkenntnis hinzu: Es war ein Herdentier! Argn... warum kein Einzelgänger? Das heißt Minimum 5 Tiere und bis zu 12 in einem einzigen Shot. Das wird haarig! Es kam der Zeitpunkt, wo man über deadline geteilt durch Anzahl der Haare mal cpu nachdenken musste. Mal sehen:

 5 Minuten Animation =7.500 Frames, Produktionszeit 5 Wochen=50000 Min., 11Cpu, im Schnitt 4 Tiere im Bild ergeben bei Nonstop-Render 18 Minuten pro Frame minus 30% Unvorhergesehenes macht ca. 12 min. Renderzeit pro Tier. Als erstes musste also unbedingt ein gut funktionierendes Fell her, das schnell genug rendert. Ein Kampf gegen die Zeit, denn je länger die Entwicklung dauert, desto weniger Renderzeit verbleibt. Rendertests ergaben, das bei einer Anzahl von 150.000 Haaren de Renderzeit für ein 16:9 1024x576 Frame bei 15 Minuten lag. Das war O.K., weil einige Szenen mit Tieren im Hintergrund kürzer rendern, da man die Anzahl der Haare dann reduzieren kann. Also, auf zum Friseur.

Das plug-in shave and a haircut ist größtenteils in Maya integriert. Es besitzt aber zum tunen der Frisur ein eigenes Interface was über das Mayamenü aufgerufen wird.

Der Workflow ist folgender:

Unter shave >create new hair bekommt man schon ein paar vorgefertigte Haartypen zur Auswahl. Diese lassen sich dann nach Geschmack finetunen und wieder als userdefined preset abspeichern. Ist eine Hairnode erzeugt verteilt shave gleichmäßig guides auf der Oberfläche des Objekts. Um den bei default wie normals orientierten guides eine Frisur zu verpassen, bietet das shave interface eine sehr hilfreiche Kämmmethode: Wie von einem Föhn werden die Haare aus der Kameraperspektive "weggeblasen". Das ist natürlich nicht auf Anhieb die perfekte Laufrichtung des Fells, aber wenn man den Charakter gerigt hat und ihn in eine bestimmte Position bringt, kommt es dem Ganzen schon sehr nahe. In meinem Fall habe ich eine Furpose erzeugt, die ich je nach Bedarf verwende, wenn ich ein neues Fur erzeugen muss, z.B. für Männchen, Weibchen, Junges...

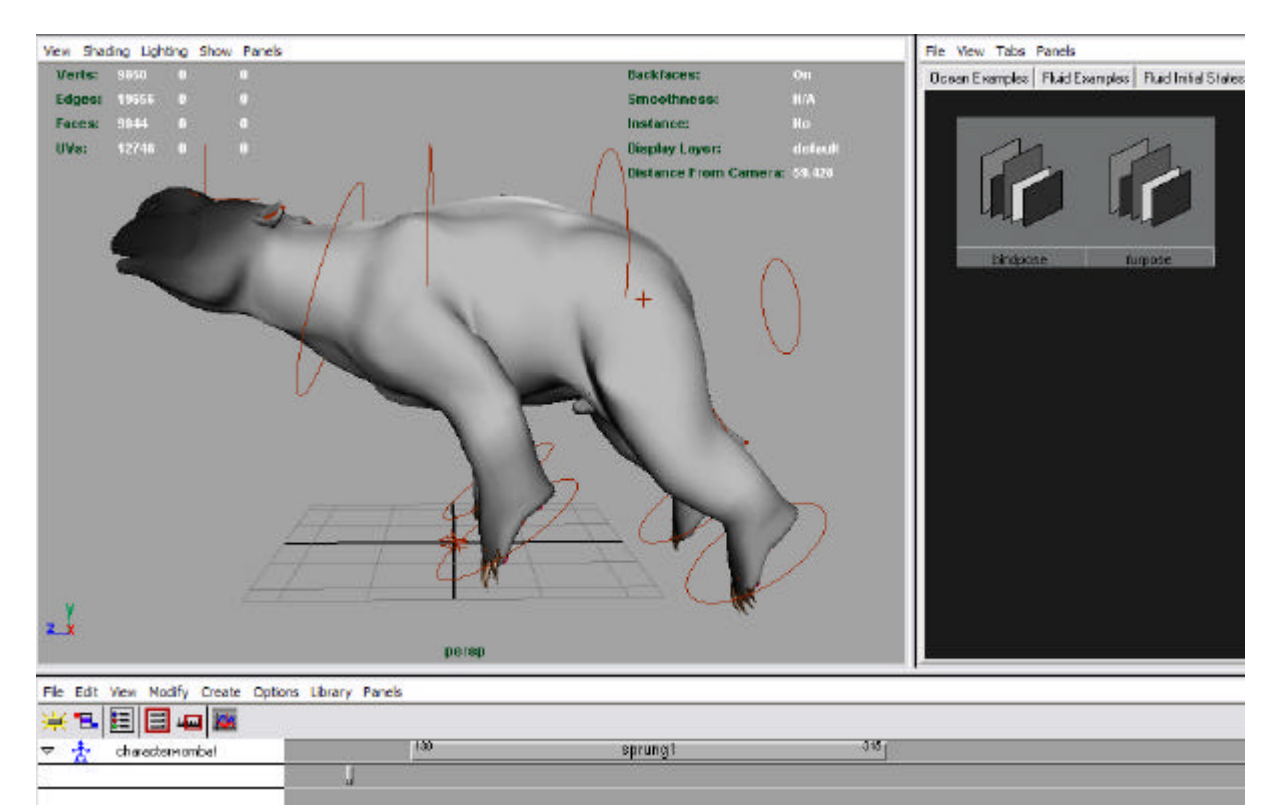

Ist der Charakter fertig angebunden, kann man ihn in die gewünschte Position bringen um bestmöglich die CombCamera-Funktion zu nutzen. Nacharbeiten sind dann nur noch stellenweise erforderlich.

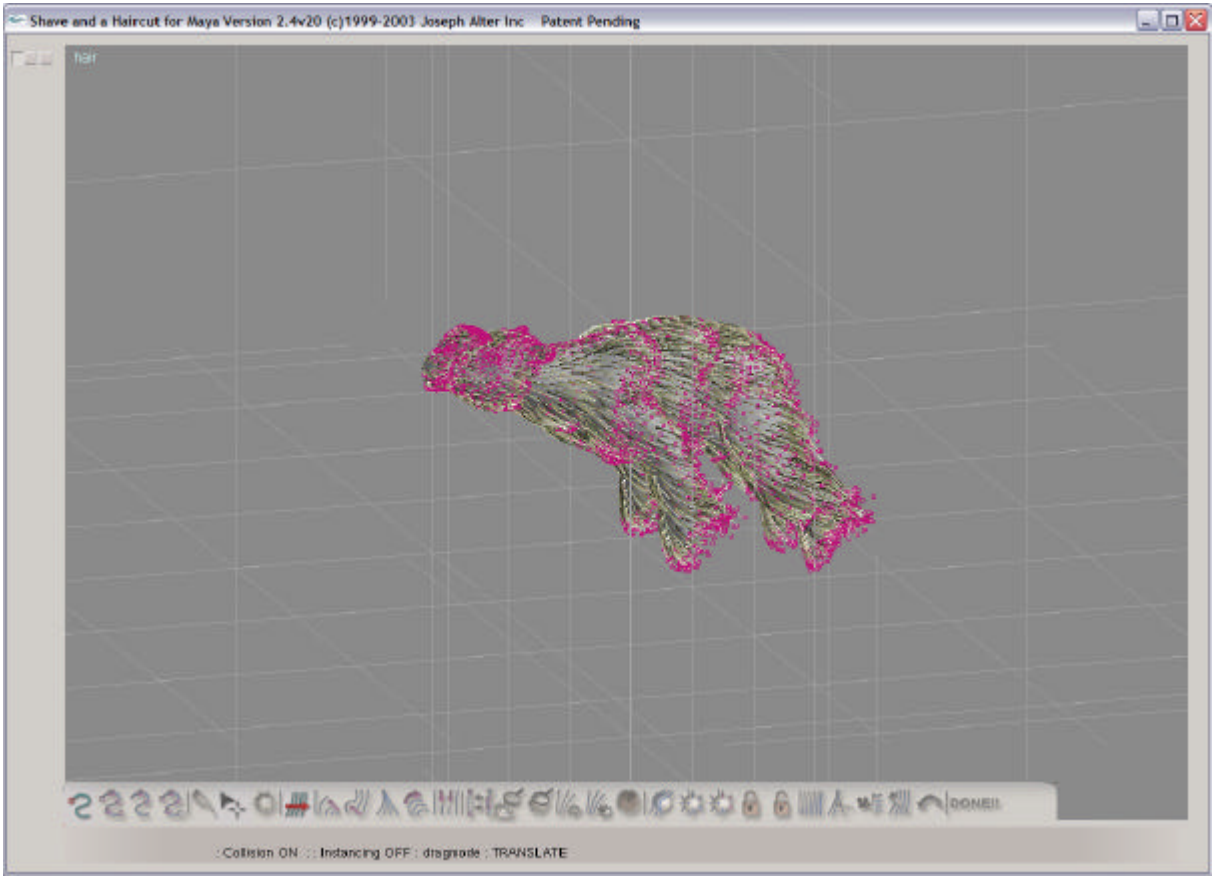

Das Interface von shave bietet aber auch einige ander nützliche Funtionen wie popzero, recomb, cutselect....

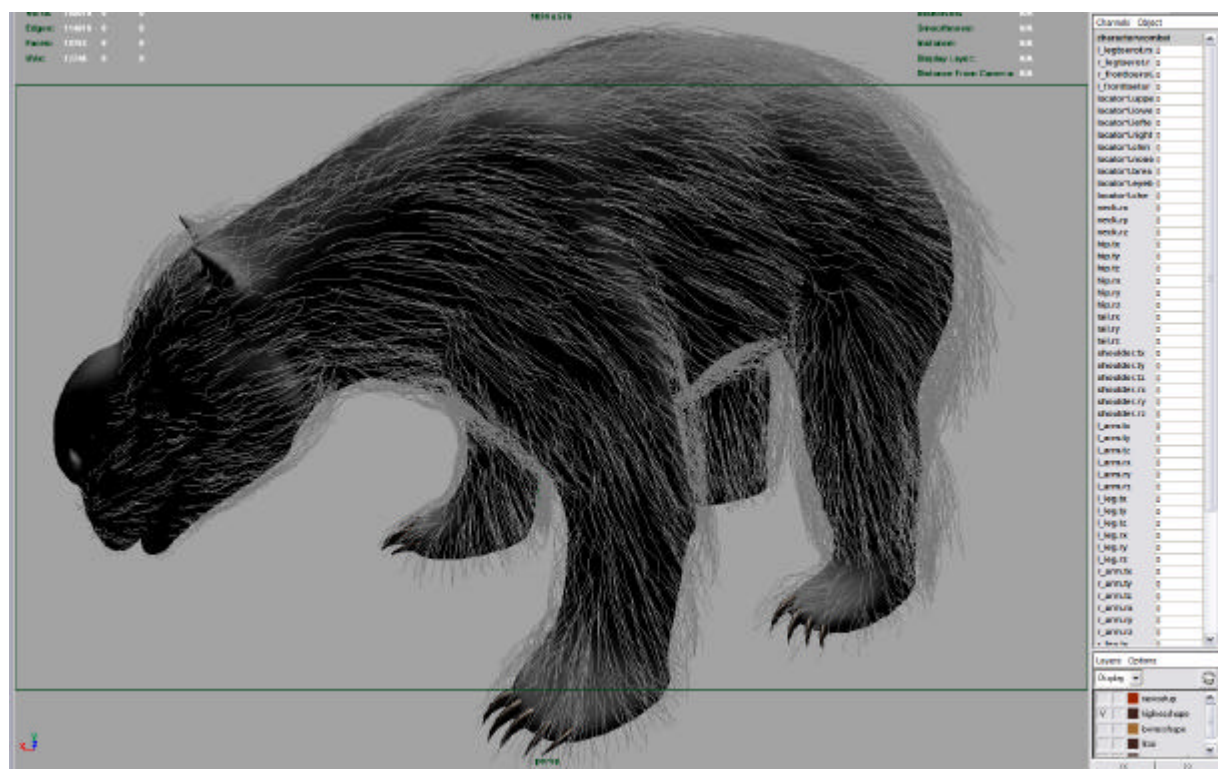

Bringt man den Charakter dann wieder in die bindpose bekommt man eigentlich eine ganz anständige Laufrichtung des Fells.

Anschließend ist es möglich, mit einem comb-tool mittels brush einzelne Stellen weiter zu bearbeiten. Diese Prozedur ist leider sehr langsam und so empfiehlt es sich, eine möglichst gute furpose zu erzeugen. Man kann in dem shave Interface auch andere sehr Nützliche Hilfen erhalten, wie zum Beispiel Attenuate length. Diese Funktion skaliert die Haarlänge in Abhängigkeit der Größe des Polygons aus dem es erwächst. Meistens hat man in Gesicht und Pfoten eine feinere tesselation und so sind auch die Haare im Gesicht und an den Pfoten kürzer als z.b. am Bauch.

In den Attributes lassen sich allerdings ebenfalls Parameter wie Felllänge mittels values oder maps steuern. Es empfiehlt sich daher, ein extra UV-map für shave zu erzeugen. Dieses kann über den relationshipeditor verknüpft werden, so hat man für den shader nicht zwingend das selbe mapping wie für das fur. Die meisten einstellbaren Werte werden mit dem mapping gemischt. Das heißt man hat anders als bei Maya, wo der Wert von dem slider mit dem vom Mapping überschrieben wird, immer noch eine direkte Möglichkeit nachzujustieren. Es ist auch möglich die Werte zu painten, aber das nur über einen Umweg: Man erzeugt einen Shader mit dem UV-map das auch für das fur verwendet wird und verknüpft die Textur mit dem gewünschten shave Attribute. Shave dated aber nicht wie Artisan jeden stroke ab sondern bietet aus Performancegründen einen "update texture"-button an. Allerdings muss bei Maya save texture on each stroke angetoggelt sein da sich sonst nicht viel tut bis man Artisan verlässt. Um zwischendurch Testrenderings zu machen empfiehlt es sich, die Haaranzahl zu reduzieren, bis man den endgültigen look überprüfen muss.

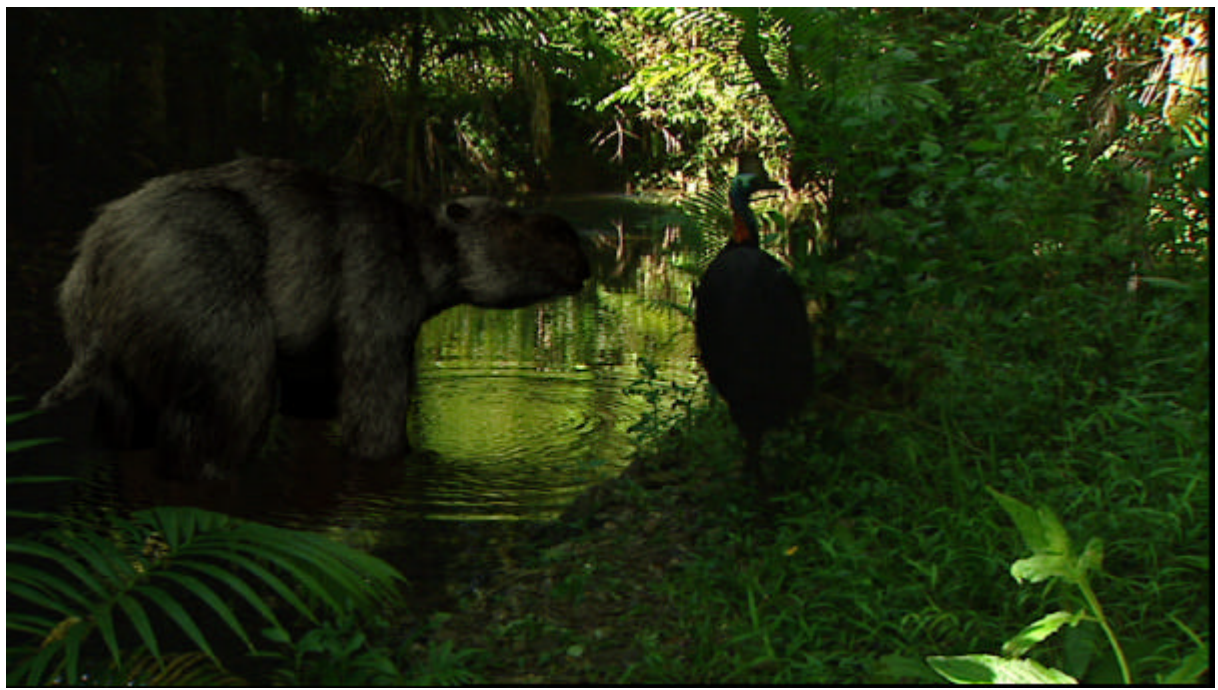

Dipotodron wird beim trinken von einem Kasuar gestört.

 Die Werte werden davon nicht beeinflusst. Um dem Haar selbst mehr Leben zu verleihen bietet shave diverse displacement-effekte wie z.b. Kink oder Frizz an, die sich auch animieren lassen und damit für manche Felle aufwendige dynamics ersparen, wie z.b. Wind, der für einen Knopfdruck ganz anständig bläst. Mit Frizz lässt sich das Fur sowohl an der Wurzel als auch an Spitze "spreizen" während es sich mit Kink kräuseln lässt. Auch diese Werte können natürlich gemapt werden. Auch ein wet look kann über multistrand root und Tipp slay erzeugt gemapt und animiert werden. Hilfreich ist das, wenn ein Tier z.b. bis zur Hälfte ins Wasser geht. Das in shave erzeugte Fell lässt sich mit den dynamics von Maya beeinflussen, reagiert aber defaultmäßig mittels einstellbarer Parameter wie Damping, Stiffness, Roothold auf die angewendeten Animationen. Dazu gibt es den sogenannten Livemode in dem, wenn die Performance des Rechners ausreicht, dynamic-Einstellungen in realtime dargestellt werden. Um diese Bewegung zu rendern muss aber ein Ordner für die Cachefiles bestimmt werden. In diesem Ordner werden Cachefiles gespeichert, die bei "run dynamics node" von shave erzeugt werden. Es wird dabei die time Range aus dem timeslider verwendet. Das kann je nach Fell ein wenig dauern und Speicherplatz sollte man auch zur Verfügung haben da diese Files pro Frame ca. 5Mgbite in Beschlag nehmen. Die Größe dieser Dateien Variiert natürlich in Abhängigkeit vom Fell. Sind einmal die Cachefiles erstellt, sollte man die dynamicsettings nicht mehr ändern, da logischer Weise die Prozedur sonst wiederholt werden muss. Zum Einstellen des Looks spielen also mal wieder eine menge Faktoren eine Rolle. Das gegeneinander ausspielen dieser Werte ist Langwierig und erfordert im Speziellen Geduld, da man eigentlich nach jeder Einstellung einen Testrender machen muss. Also, noch mal: Haaranzahl, wenn möglich verringern und die Qualität in den shaveGlobals heruntersetzen. Je nach Arbeitsspeicherkapazität kann man das Tilecount zwischen 1x1 und 15x15 wählen. Das wirkt sich extrem auf die Renderzeit aus und sollte so niedrig wie möglich gehalten werden. Renderqualitätesstufen zwischen draft und duuuude.. wirken sich natürlich ebenfalls aus, aber nicht so extrem wie man vielleicht meinen würde. Ist der Look final, sollte man ihn als preset abspeichern. Shave erzeugt dafür automatisch ein ebenso schönes Icon wie es auch in der preset-library verwendet wird. Die User-presets werden im personal Folder gespeichert.

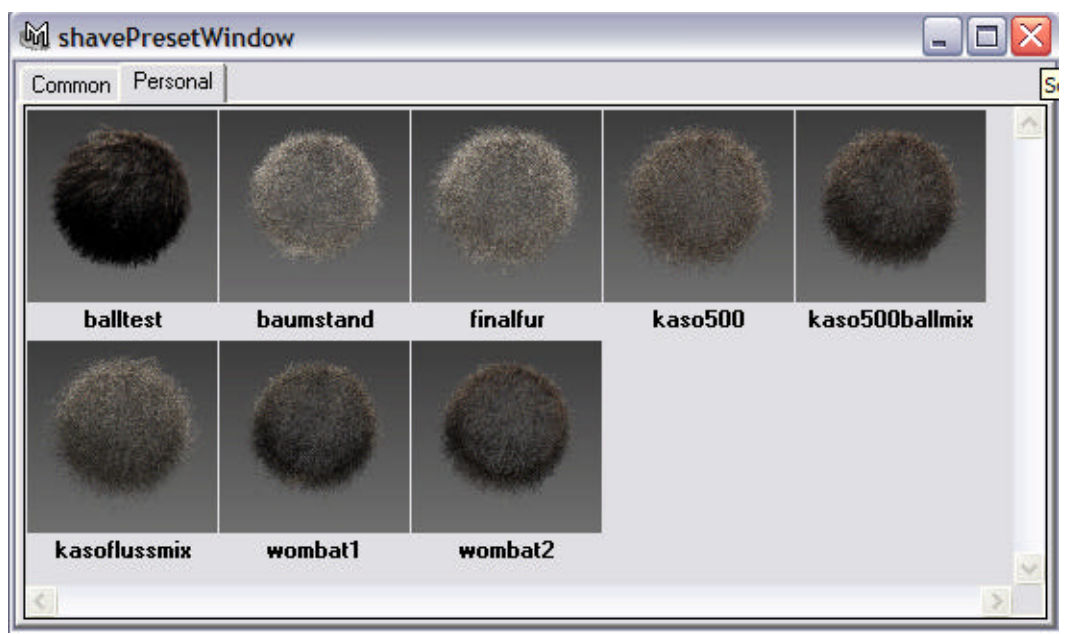

In den Personal Presets lassen sich alle userdefinierten Presets abspeichern.

Diese Presets lassen sich wie bekannt bei Maya in %Abstufungen mit dem aktuellen Preset mixen indem man oben im Atribute-Editor in der shaveNode auf den Preset-button klickt und sich aus dem popupmenü das gewünschte Preset in der gewünschten %Abstufung auswählt. Dort findet man übrigens auch die Save Preset Button Funktion.

Zum Rendern ein paar Anmerkungen. Zunächst mal kann shave mentalRay Renderman und MayaSW, wobei es bei MR bis zuletzt noch diverse Probleme gab und so kann ich eigentlich nicht die Empfehlung abgeben, damit zu rendern. Wie auch immer, man kann shave als Post Effekt rendern lassen oder als Geometrie. Als Geometrie wird die fur-node allerdings erst im renderprozess behandelt und so stehen einem nicht die Bearbeitungsmöglichkeiten für Polygone zur Verfügung. Praktisch ist es dennoch, da man z.b. die Möglichkeiten des Raytracing ausnutzen kann. Diese Einstellung findet man unter den shaveGlobals > renderParameters > renderMode. Zum Beleuchten: Zunächst mal funktioniert shave nur mit Spotlights. Die Schatten werden gleich dem depth map shadow Prinzip erzeugt, allerdings ebenfalls in den shaveGlobals unter shadowParameters eingestellt. Es gibt die Möglichkeit Lichtquellen auszuschließen über die shaveLightList, aber man kann die Schatten der jeweiligen Lichtquellen nicht einzeln behandeln. Hat man mehrere Lichtquellen in der Szene, sollte man in der shaveNode in jedem Fall den self Shad und den geomShad auf 1.0 setzen, da man sonst sehr schnell weiße Haare kriegt. Auch sollte man mit den Lichtquellen sparsam umgehen, da sich die Werte teils addieren. Das Beleuchten ist sehr intuitiv zu handhaben und erfordert Experimentierfreudigkeit. Wenn man in der Post die einzelnen Layer verarbeiten will stellt sich ein kleines Problem auf: Shave stellt zwar eine shaveBackgroundNode zur Verfügung, diese ist aber zumindest in der 2.4v2 Version noch buggy: Leuchtet man nicht mit allen Lichtquellen alle Objekte die diesen Shader verwenden komplett aus, bekommt man and den nicht ausgeleuchteten Stellen Quietschgrüne Flächen die im compositing extrem stören können. Hat man aber Große Objekte zum ausleuchten, müsste man die shadomapResolution sehr hoch ansetzen um schöne Schattenergebnisse zu bekommen. Bei Joe alter sagt man es sei in der neuesten Version gefixt. Überhaupt muss an der Stelle einmal erwähnt werden, das Joe Alter und sein Team einer Yahoo- usergroup täglich Rede und Antwort steht auf alle Fragen. Spätestens nach 24 Stunden ist die Frage beantwortet. Tolle Sache und man kann natürlich nach anderen Problemen suchen. Zu finden ist die Group unter http://groups.yahoo.com/group/shaveman/ .

Fazit: Mit shave and a haircut kann sorglos produziert werden.

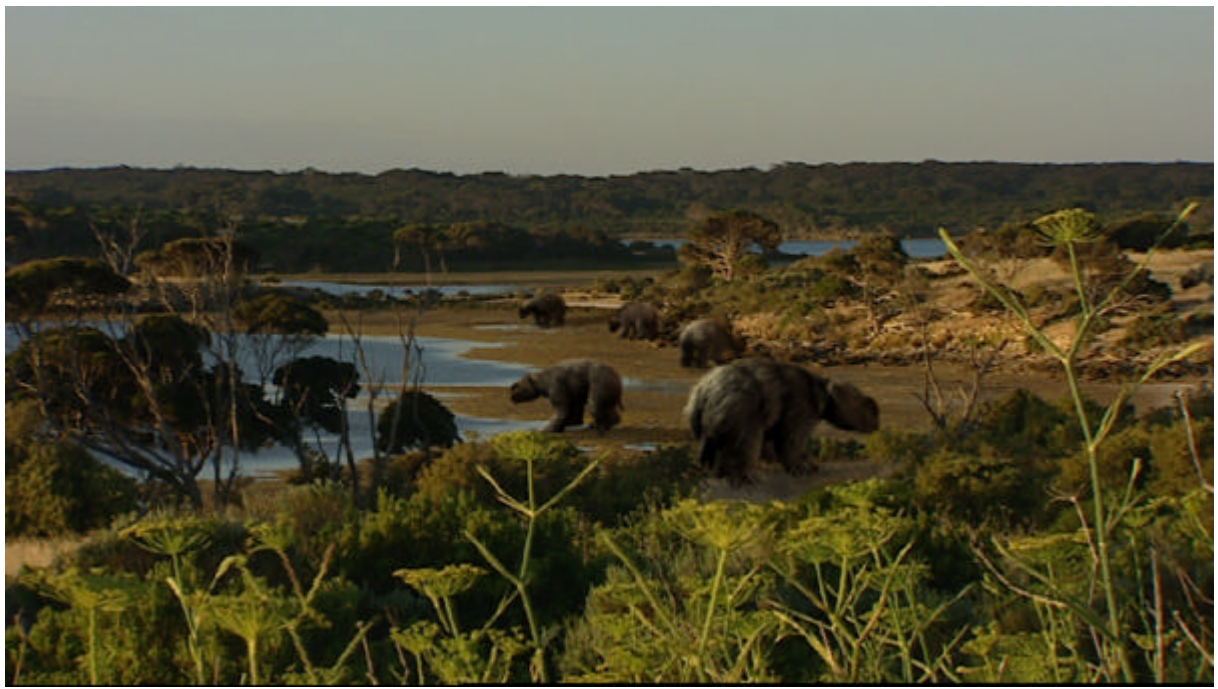

Tiere, die weiter im Bildhintergrund liegen können mit weniger, aber dafür dickeren Haaren ausgestattet werden um Renderzeit zu sparen.

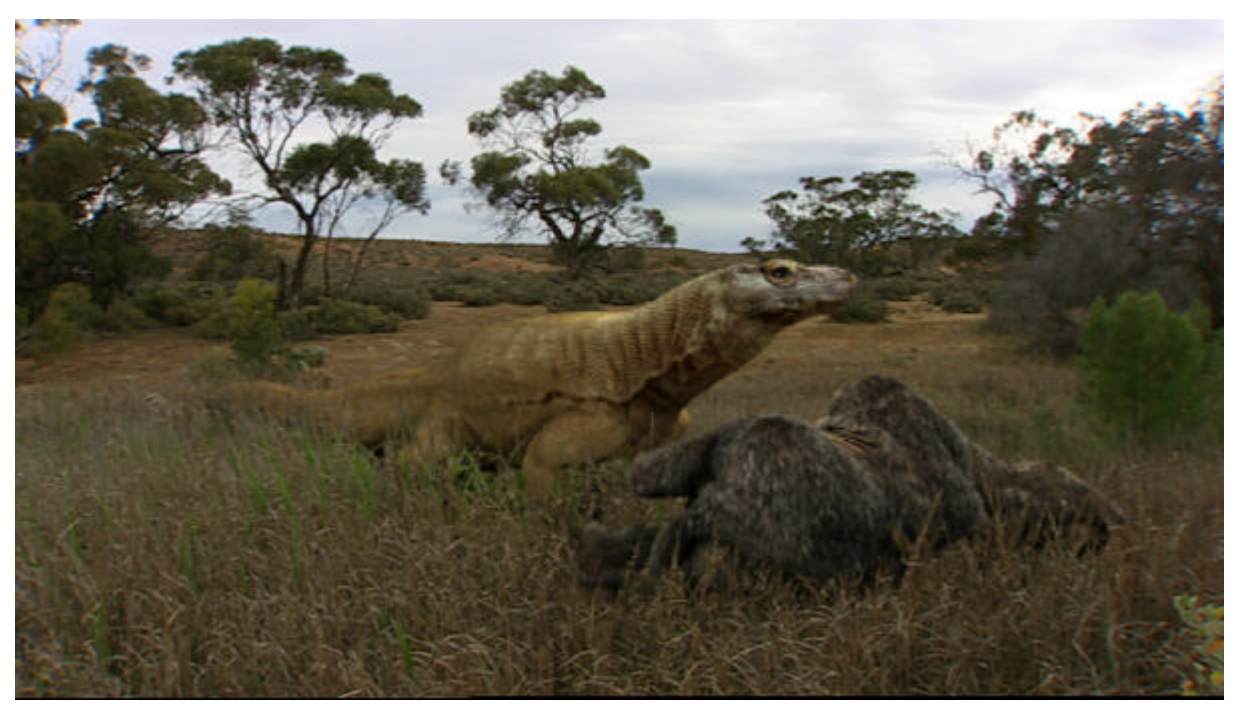

schön das nicht alle Tiere bis in die Nase behaart waren...

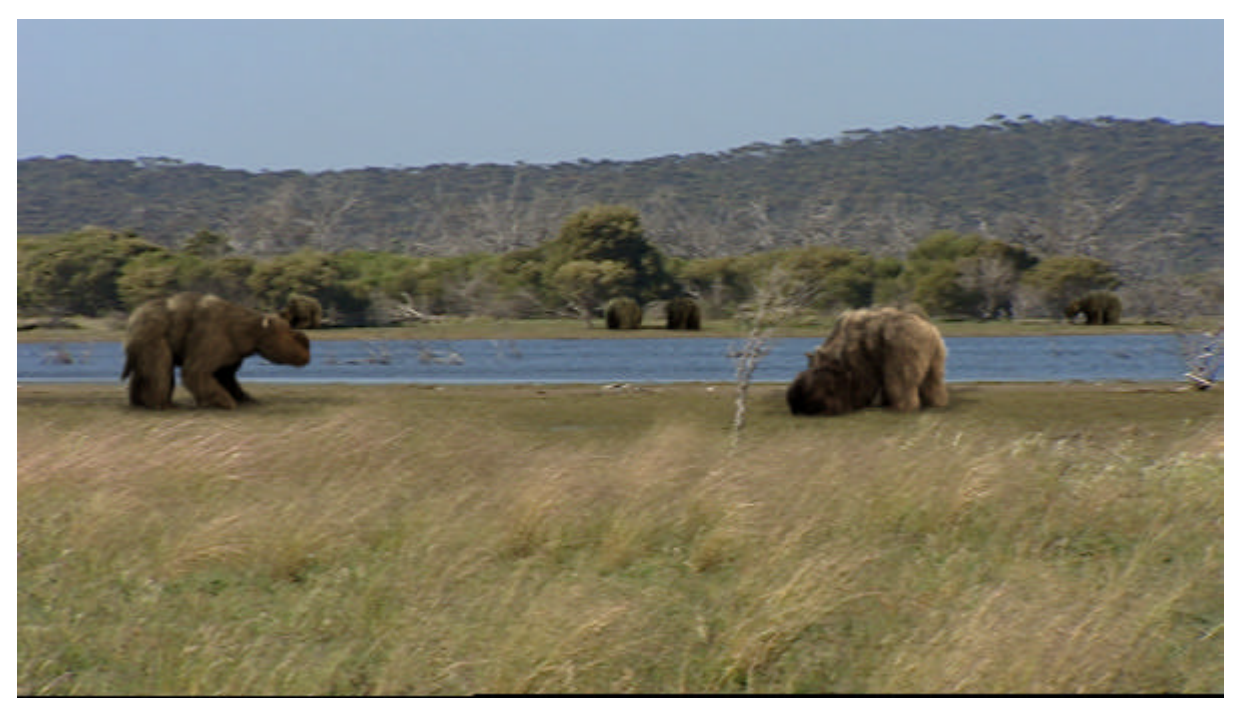

Bei shots mit sehr windigen Hintergründen hat sich anstelle von dynamics Frizz anim bewährt.

Kunde: BR in Koproduktion mit Arte Auftraggeber: Udo Zimmermann Realbilder,Autorin: Angelika Sigl Wissenschaftliche Beratung: Rod Wells Produktion: teleDesign Nikolai Holzach

teleDesign existiert seit 1986 und hat sich auf die Visualisierung medizinischer Themen spezialisiert. Mit mittlerweile über 800 medizinischen Animationen verfügen wir über ein umfangreiches Archiv auf dem Gebiet. Wir arbeiten mit Maya, digital fusion, flame, Speedrazor, Videotoaster. Mit unserem motioncapture- und dem bluescreenstudio lassen sich auch aufwendigere Projekte umsetzen.

teleDesign Nikolai Holzach Haimhauserstr.3 80802 München www.teledesign.de